## **Orientações para o envio dos vídeos pelos Bolsistas**

## Acesse o **SIGAA** com seu login e senha:

**Clique** no menu *Pesquisa* ➔ *Congresso de Iniciação Científica* ➔ *Meus resumos ∕ vídeos*.

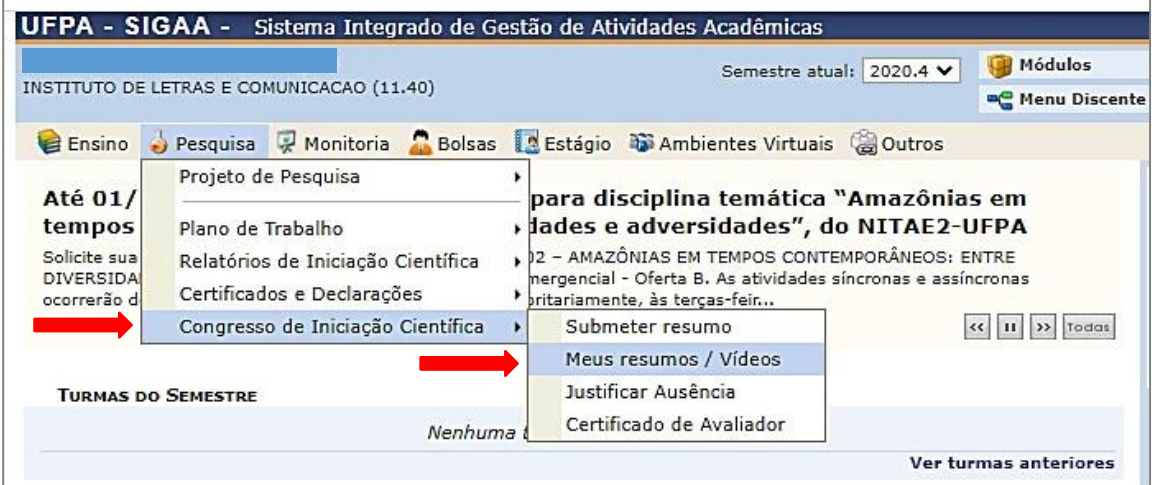

Você irá visualizar o seu resumo com status **submetido**. Então, clique em (editar resumo), conforme figura abaixo.

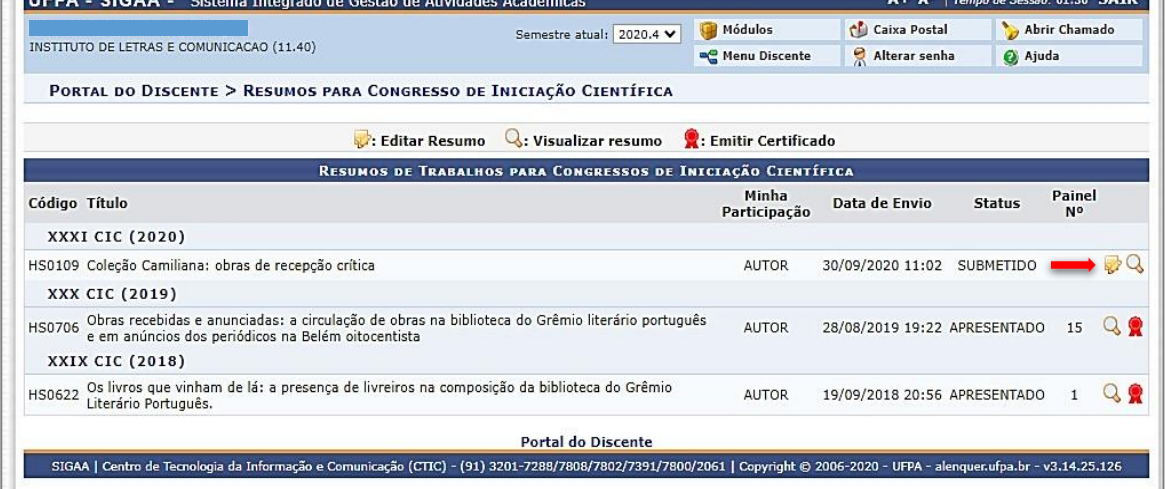

Na opção Vídeo, anexe seu arquivo de vídeo no formato mp4➔ clique em Declaro que estou de acordo com envio do resumo ∕ vídeo para o Congresso de Iniciação Científica ➔clique em Submeter Resumo.

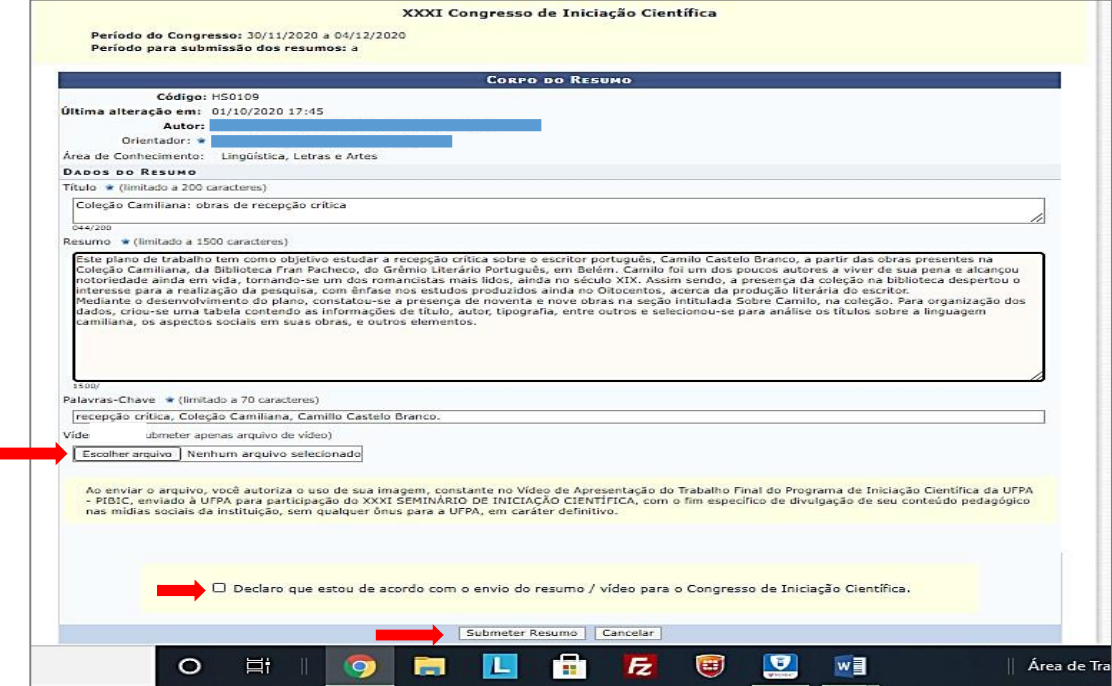

**Atenção**: durante o envio do vídeo no SIGAA, é esperado que o carregamento ocorra de forma lenta; aguarde a mensagem de conclusão do processo e, somente depois, clique no botão "Submeter Resumo"